# Desenvolvimento de um sistema para controle de temperatura e umidade para sala de forçagem

Jandir Elias Schütz *Instituto Federal de Educac¸ao, Ci ˜ encia ˆ e Tecnologia do Rio Grande do Sul - IFRS Av. Sao Vicente, 785, ˜* Farroupilha, RS, Brasil Email:jandir-schutz@outlook.com

 $Resumo-A$  produção de mudas de videiras possui grande relevância no sul do Brasil, pois muitos produtores de mudas e cultivadores de videiras dependem dessa cultura. A enxertia de mesa vem ganhando espaço nesse cenário, pois depende menos de fatores climáticos quando comparado à enxertia de campo. Para que a enxertia de mesa possa ser feita, é necessário uma sala de forçagem para as mudas enxertadas. Na sala de forçagem as mudas permanecem por um determinado período em temperatura e umidade controladas. O propósito da forçagem é garantir que as mudas, ao saírem da sala, estejam bem soldadas, e prontas para formar raízes ao serem plantadas no campo. A sala de forçagem possui algumas funcionalidades como operação através de uma IHM local, e também o acompanhamento e ajuste através da Internet. Este Trabalho de Conclusão de Curso propõe um estudo de elementos necessários para o desenvolvimento de um sistema de controle de temperatura e umidade para ser implantado em uma sala de forçagem de enxertos, bem como o desenvolvimento de um protótipo do sistema. O sistema proposto foi testado em uma sala de forçagem e se mostrou adequado para a aplicação.

# I. INTRODUÇÃO

A cultura de videiras é explorada por mais de um século em diversas regiões do Brasil. Segundo [1], essa cultura está mais concentrada em regiões de clima temperado como Rio Grande do Sul, Santa Catarina, São Paulo, Minas Gerais. O processo de produção de mudas de videiras se dá através de multiplicação vegetativa. Essa técnica consiste em utilizar estacas da planta produtora.

Dessa forma, com o plantio direto da muda produtora temos o pé franco, e através da utilização do porta enxerto, temos a muda enxertada mostrada na Fig. 1. Segundo [1], o pé franco somente é utilizado para cultivares americanos que são menos suscetíveis a pragas e doenças do solo. Porém, para as uvas finas, o processo de enxertia se torna essencial para garantir que a muda possa produzir de forma satisfatória.

O processo de enxertia pode ocorrer de duas maneiras: através do porta enxerto enraizado no campo e através da enxertia de mesa. Para a enxertia de mesa, utiliza-se uma sala de forçagem conforme Fig. 2, para que o porta enxerto possa enraizar e garantir a solda entre o porta enxerto e a estaca da produtora. A enxertia no campo consiste em plantar a estaca do porta enxerto diretamente na terra. Após um ano, com o porta enxerto já enraizado, é realizada a enxertia da muda produtora.

Gustavo Künzel

*Instituto Federal de Educac¸ao, Ci ˜ encia ˆ e Tecnologia do Rio Grande do Sul - IFRS Av. Sao Vicente, 785, ˜* Farroupilha, RS, Brasil Email:gustavo.kunzel@farroupilha.ifrs.edu.br

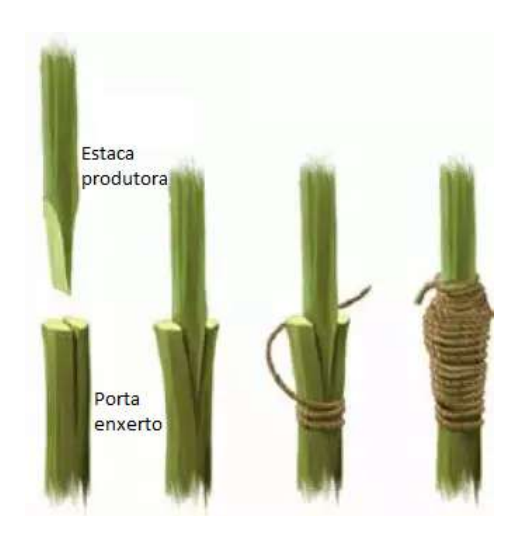

Figura 1: Enxertia [2]

Durante o período de enxertia, a temperatura ambiente pode variar de 0 °C a 30 °C.

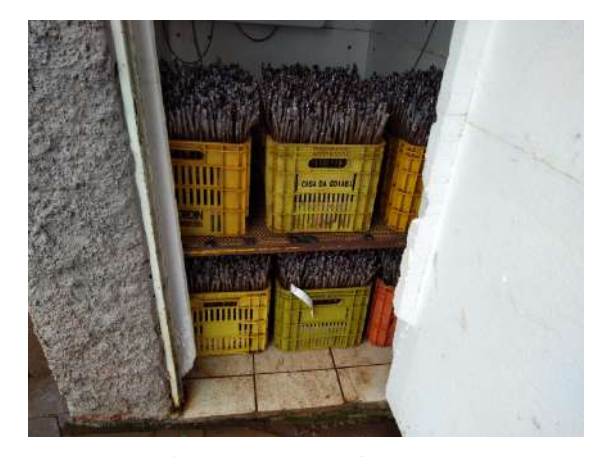

Figura 2: Sala de forçagem

Já para o enxerto de mesa, o processo de enxertia é realizada diretamente na estaca que ainda não foi plantada. Após a enxertia, a estaca vai para uma caixa que contém substratos inertes misturados com serragem umedecida no fundo da caixa. E por fim, essa caixa vai para a sala de forçagem até que a estaca esteja enraizada e a solda formada.

A sala de forçagem deve possuir o controle de temperatura e umidade do ambiente, não sendo necessária claridade no local. Conforme [1], o ideal é que os enxertos permaneçam no escuro durante o tempo de forçagem, que leva aproximadamente 20 dias. A condição ideal para a temperatura da sala é em torno de 27 °C e a umidade próxima de 80 %.

Conforme [3] e [4], para realizar processos de automação para monitoramento e controle de temperatura utilizando componentes de baixo custo, é possível utilizar um Arduino, que é uma plataforma de código aberto e fácil programação. No Arduino é possível conectar sensores e atuadores, digitais e analógicos.

Assim, para controlar a temperatura de um ambiente, segundo [5], é necessário instrumentar o local com sensores e atuadores. Para a medição da temperatura pode ser utilizado um sensor como o DHT-11, e para modificar a temperatura há possibilidade de usar ventiladores para reduzir a temperatura, e fontes de calor como resistências elétricas para aumentar a temperatura ambiente.

Segundo [6], ao se utilizar um Arduino em conjunto com um módulo DHT-11, é possível realizar o controle de temperatura e umidade. Em virtude desses processos terem uma dinâmica de atualização lenta em uma sala com boa isolação térmica, não é necessário um sistema mais complexo de controle. Com alguns outros componentes eletrônicos associados como relés, LED e display, pode ser implementado um sistema a fim de aumentar o sucesso do processo de enxertia de mesa.

#### *A. Objetivo Geral*

Este trabalho visa desenvolver um sistema de controle de temperatura e umidade para uma sala de forçagem a fim de reduzir as perdas em soldas de enxertos, propiciando um ambiente em condições ideais para as soldas se desenvolverem.

# *B. Objetivos Espec´ıficos*

Para a realização do projeto os seguintes objetivos específicos são elencados:

- 1) Realizar o planejamento do projeto;
- 2) Coletar informações sobre as condições ideais necessarias para facilitar a solda dos enxertos; ´
- 3) Projetar um software e hardware apropriados;
- 4) Pesquisar componentes de facil acesso no Brasil para ´ montagem do sistema;
- 5) Desenvolver uma lógica de programação para o correto funcionamento do sistema;
- 6) Implementar o sistema e avaliar os resultados alcançados.

Inicialmente será feita a revisão dos conceitos envolvidos no processo como: Princípio de medições, filtros, envio de dados a Web, processo de enxertia e acionamento de cargas elétricas. Essa revisão bibliográfica está na secão 2 do trabalho. Logo após, na seção 3, é apresentada a proposta do sistema. O cronograma das atividades a serem desenvolvidas sera´ apresentado na seção 4, e por fim as conclusões na seção 5 do trabalho.

## II. FUNDAMENTAÇÃO TEÓRICA

#### *A. Princ´ıpio de medic¸ao de umidade e temperatura ˜*

Para a leitura de dados de sensores em microcontroladores é necessário converter as leituras dos sensores em um formato digital. Segundo [7], os sensores enviam um valor de tensão ou corrente que pode ser lido pelas entradas analogicas dos ´ microcontroladores. Essa conversão é feita utilizando um conversor Analogico - Digital (AD). Um conversor AD com ´ resolução de 10 bits divide a faixa de tensão de entrada em 1024 divisões, por exemplo. A Eq. 1 determina a resolução em Volts do conversor AD.

$$
Res = \frac{V}{2^n} \tag{1}
$$

Onde:

 $Res: Resolução;$ 

 $V$ : Tensão do conversor;

 $n$ : Resolução em bits do conversor AD.

Outra forma de obtermos as medidas de temperatura e umidade é através do uso de sensores que possuem uma interface de comunicação. Conforme [8], desta maneira, os dados das leituras são enviados através de um protocolo de comunicação ao microcontrolador.

Para a medição de temperatura com microcontroladores, existem muitos sensores disponíveis. Alguns sensores analógicos são: Termopares e LM35. Todos os sensores acima podem ser ligados através das entradas analógicas de um microcontrolador.

Para medição de umidade, existem modelos como o DHT-11. Esse sensor envia seus dados para o controlador através de uma comunicação serial. Segundo [9] o sensor implementa um protocolo que utiliza 40 bits de dados para o controlador. Esse protocolo é denominado one-wire. No protocolo, 16 bits são utilizados para a leitura da umidade, 16 bits para temperatura e 8 bits de checagem de dados.

# *B. Filtros*

A medição das variáveis de interesse no sistema pode conter ruídos de diferentes fontes, causando variações nas leituras. Existem diversas maneiras de fazer a filtragem de ruídos, e as alternativas vão desde o uso de filtros implementados em hardware, como filtros passa-baixa, até alguns implementados em software, como por exemplo o filtro de média móvel.

Conforme [10], o filtro de média móvel simples é usado, em geral, para minimizar o efeito do ruído embutido em um sinal. Esse filtro consiste em coletar N amostras e calcular a media ´ aritmética dessas amostras. A cada nova aquisição de dados a amostra mais antiga é descartada. Um número significativo de amostras permite reduzir a influência do ruído na leitura.

Com isso, simplifica-se o circuito eletrônico, exigindo apenas uma complexidade maior de software. Caso não sejam utilizados muitos pontos, a complexidade de processamento não deve ser um problema.

Outra vantagem é que o mesmo pode ser ajustado na programação. Para que o filtro utilize mais ou menos amostras apenas é necessário alterar as linhas de código correspondentes a ele. Conforme  $[11]$ , na Fig. 3 é possível observar como a inserção de pontos suaviza picos e variações bruscas da medição da grandeza de interesse.

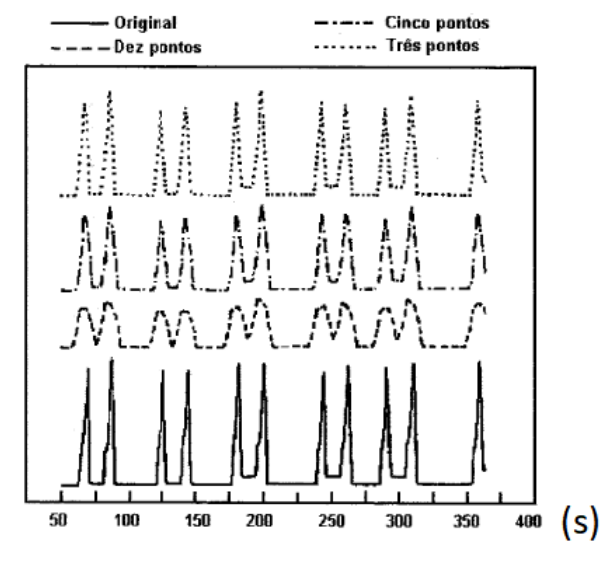

Figura 3: Exemplo de média móvel [11]

Quanto mais amostras são utilizadas no filtro, maior será o processamento e maior sera o atraso do sinal. Em algumas ´ aplicações um atraso muito grande pode ser problemático. Contudo, para aplicações com variação lenta, o filtro é atrativo.

## *C. Envio de dados a Web*

A internet surgiu como um sistema que visava a troca de informações entre computadores na época da Guerra Fria. Segundo [12], a World Wide Web (WWW), ou Web, geralmente é confundida com internet. Mas a principal diferença entre as duas é que a internet é um sistema de troca de informações, e a Web busca oferecer interfaces mais intuitivas para o acesso as informações contidas na internet.

Conforme [12] e [13], a Web se apresenta como um imenso repositório de documentos e arquivos de mídia. A busca por esse conteúdo é feita através dos motores de busca. Essa busca é baseada em palavras-chave contidas nos textos dos documentos.

As linguagens atualmente utilizadas nas páginas Web focalizam os aspectos de exibição e apresentação dos dados. Segundo [12], a linguagem utilizada para a construção da maioria das páginas Web é o HTML, ou HyperText Markup Language (linguagem de marcação em hipertexto). A linguagem HTML foi criada para atender a necessidade de construção de documentos para serem exibidos em dispositivos como computador (na Web). Um navegador ou browser, ao ler um documento HTML, interpreta as tags que este documento contém para decidir como serão exibidos os dados nele contidos. Os navegadores atuais interpretam o HTML, mas podemos ter navegadores diferentes interpretando definições

de exibição de forma particular, com resultados distintos no dispositivo de saída.

Alguns microcontroladores podem utilizar comunicação via Wi-Fi ou Ethernet para disponibilizar os dados através de um servidor Web que roda no microcontrolador. Conforme [14], temos um melhor desempenho de velocidade utilizando a Ethernet, em função de menor número de colisões de dados. Porém, com Wi-fi temos a facilidade de não precisar de cabos para conectar os dispositivos.

#### *D. Processo de enxertia*

O processo de enxertia pode ser realizado de duas formas: Enxertia de campo e a Enxertia de mesa. Podemos destacar algumas vantagens e desvantagens da enxertia de mesa em relação a enxertia de campo.

Segundo [1], as vantagens principais são o tempo menor até a comercialização, que é de até um ano, enquanto que para a muda enraizada no campo é de dois anos. É possível produzir de três a cinco mil enxertos/homem/dia, enquanto a muda enraizada no campo é apenas 300 a 500. Também existe a vantagem que a enxertia de mesa pode ser realizada indiferente das condições climáticas. Como são buscadas condições ideais de produção, se torna mais fácil produzir mudas nos padrões exigidos.

A desvantagem, para pequenos produtores, acaba sendo o alto custo de implantação. Para produzir mudas enxertadas em mesa é necessário uma câmera fria e uma sala de forçagem. O ideal é que se tenha também uma máquina de enxertar.

Conforme [1], os ramos dos porta-enxertos e das plantas produtoras devem ser coletadas enquanto as plantas estão na sua fase de dormência. Também devem ser coletados ramos totalmente maduros e que brotaram no último ano.

As estacas dos posta-enxertos devem ser cortadas em comprimentos uniformes, cerca de 28 a 30 cm. Após o processo de corte, as estacas devem ser amarradas em feixes e identificadas para serem levadas à câmara fria.

Antes dos feixes serem levados à câmara fria é necessário fazer a hidratação dos mesmos. Para isso é necessário que os feixes fiquem imersos em água por um período de 24 horas. Após esse processo eles estão prontos para serem levados à câmara fria.

A câmara fria será responsável pela conservação das estacas e por auxiliar na quebra da dormência quando não ocorreu a carga horária de frio necessária para isso no campo. Segundo [1], as condições ideais no interior da câmara fria são uma temperatura entre 2 °C a 4 °C e a umidade superior a 95 %.

Do mesmo modo, para as estacas da produtora, devem ser seguidas as mesmas etapas que foram descritas acima. Porém deve-se ter cuidado para que as mesmas sejam devidamente identificadas no processo.

Quando a enxertia acontecer de fato, conforme apresentado na Fig. 4a, a estaca da produtora deve ser cortada de modo que fique apenas uma gema. Com isso seu tamanho será de aproximadamente 10 cm.

Após a muda ser enxertada no porta enxerto, os mesmos são mergulhados na cera quente para que a solda fique firme, e permaneça protegida de fungos que causem infecção. Alguns produtores de porte menor realizam a isolação utilizando fita plástica ao invés de cera.

Após o processo de enxertia, os galhos são colocados em caixas plásticas. O fundo das caixas contém serragem e substratos inertes. Com isso os galhos são colocados na vertical, de modo com que a solda fique virada para a parte superior da caixa.

Com os processos acima realizados, os enxertos estão prontos para o processo de forcagem. Conforme [1], nesse processo os mesmos permanecem por cerca de vinte dias a temperatura média de 27 °C e umidade de 80 %.

Com as condições descritas anteriormente na sala de forçagem, os enxertos possuem condições ideais para formarem a solda apresentada na Fig. 4b. Com essa solda bem formada os enxertos estarão prontos para serem plantados no campo, e cultivados até o momento que a muda estiver madura para ser comercializada.

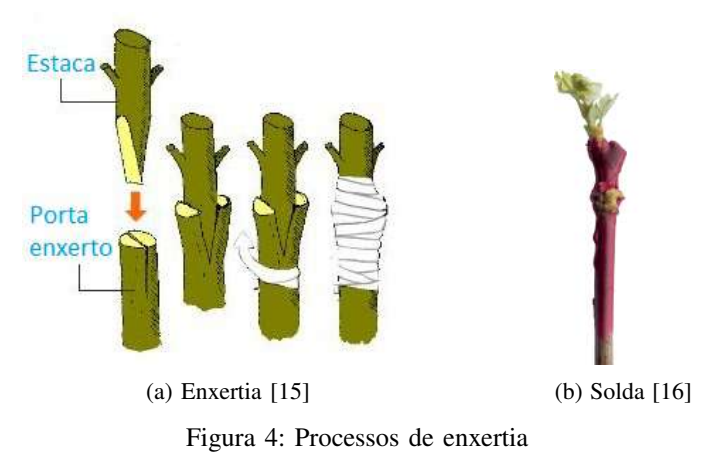

#### *E. Sistema eletronico e acionamento dos atuadores ˆ*

Os microcontroladores têm como característica trabalhar em baixos níveis de tensão e corrente. A maioria deles opera na faixa de 5 V e 3,3 V. Com tensões nessa faixa não é possível acionar diretamente cargas maiores, é necessário utilizar outros dispositivos para os acionamentos.

Um dos dispositivos utilizados para acionamento de cargas são os relés. Segundo [17], os relés mecânicos tem sua construção baseada num contato metálico que se abre ou fecha sob a influência do campo eletromagnético induzido numa bobina em seu interior. Esse contato mecânico pode ser utilizado de duas formas: Uma delas é a possibilidade de utilizar como contato normalmente fechado (NF) e normalmente aberto (NA).

Os relés em geral necessitam de uma corrente baixa para operação, mas para garantir que a mesma será suficiente para acionar os relés do sistema, podemos utilizar transistores para a ligação entre microcontrolador e relés.

Conforme [18], podemos utilizar o transistor como chave, ou seja, será utilizada a zona de saturação e corte do transistor. Na Fig. 5, é possível observar os pontos em que um transistor trabalha em regime de corte e saturação. Dessa forma o mesmo se comporta como um interruptor eletrônico.

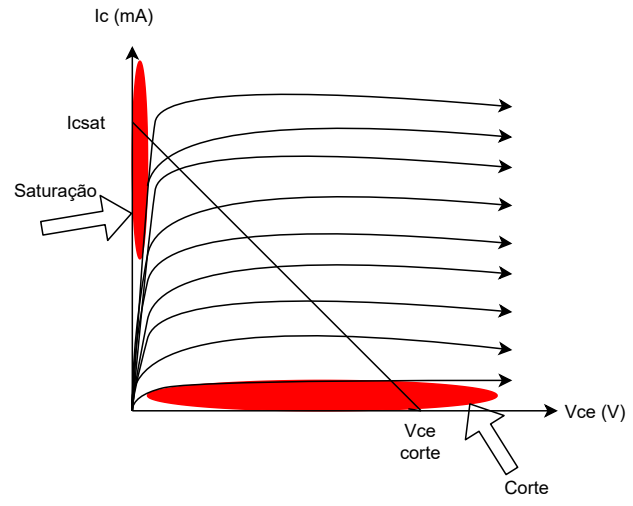

Figura 5: Reta de carga do transistor BJT

Algumas cargas podem ser utilizadas diretamente com os relés, porém os contatos dos relés tem uma limitação de corrente. Quando a carga a ser acionada é superior aos limites de corrente suportados por um relé, pode-se utilizar uma contatora como alternativa.

As contatoras tem seu funcionamento muito semelhante ao de um relé, porém, a capacidade de passagem de corrente tende a ser muito maior. As mesmas também possuem contatos auxiliares para serem utilizados em algumas aplicações de controle ou lógicas auxiliares.

## *F. Trabalhos relacionados*

Em [19], foi desenvolvido um sistema para controlar a temperatura de uma sala que monta componentes SMT, como pendrives, tablets e celulares. Como controlador foi utilizado um Arduino Uno. O sistema montado basicamente possui um controle de temperatura utilizando quatro sensores LM 35, dois LEDs e um sinal sonoro. Quando a temperatura estiver acima do ideal, o sinal sonoro permanece ativo até que as condições de temperatura ideais voltem a ser estabelecidas.

Em [3], foi construído um sistema de controle com um Arduino Uno e alguns módulos. Seu sistema consiste em controlar a temperatura de um pequeno ambiente e enviar dados pela internet. Diferente do sistema de [19], que apenas monitorava o ambiente, [3] também atua no mesmo. Para atuar no sistema. [3] montou um módulo a relé para acionar os atuadores que trabalham em tensões diferentes que o Arduino trabalha. Esse módulo consiste em um relé, um transitor TJB e um diodo. Seu controle é através de histerese e para sensoriamento foi utilizado um LM 35.

O trabalho proposto por [6] desenvolveu um sistema para controlar a temperatura e umidade de uma sala em que estão armazenados diversos documentos físicos. Sua intenção foi monitorar a temperatura e umidade diária a fim de evitar condições agressivas que causam a deterioração do papel. É muito importante controlar esse ambiente pois ha documentos ´ que não podem ser destruídos. Basicamente seu sistema é constituído de um Arduino Uno, um módulo DHT-11 que faz a medição da temperatura e da umidade simultaneamente, e um Shield Ethernet para mandar os dados à uma página na Web.

Em [20], é avaliado o desempenho e custo de implementação das redes de Ethernet e Wi-Fi em um escritório que possui computadores em dois andares diferentes. O resultado foi um custo muito menor com a rede Wi-fi. Mas com a rede Ethernet a taxa de transferência de dados foi bem maior. Com relação aos pacotes enviados, na rede cabeada ocorreu uma perda menor de pacotes quando comparado com a rede sem fio.

# III. PROPOSTA

#### *A. Funcionamento do sistema*

O sistema que controla a temperatura e umidade do ambiente é apresentado na Fig. 6, e é descrito a seguir. É utilizado um microcontrolador que é responsável pelo controle e gerenciamento da sala de forçagem. Para garantir a temperatura e umidade ideal, são utilizados três sensores. Os mesmos estão posicionados em diferentes locais da sala de forçagem.

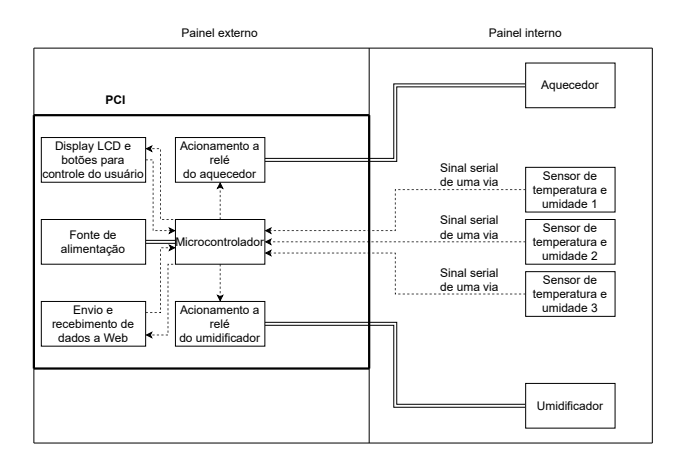

Figura 6: Diagrama de blocos do funcionamento

Para a aquisição de dados são aplicados filtros de média móvel na leitura dos sensores. Isso se faz necessário pois temos atuadores que geram ruídos eletromagnéticos no sistema. Esses filtros evitam que ruídos causem a ligação abrupta e constante dos atuadores, garantindo maior durabilidade dos relés e mecanismos de acionamento.

Para alimentar o sistema de controle é utilizada uma fonte de tensão contínua, e o acionamento dos atuadores é feito por relés e contatoras. A lei de controle utilizada é por histerese, tanto para o controle de temperatura quanto para o de umidade.

O controle dos parâmetros é feito através de uma interface que é constituída por um display LCD, quatro botões e três LEDs. O usuário do sistema somente pode alterar os

parâmetros de controle no painel principal quando o sistema estiver fora do modo de controle automático.

Uma página Web permite a supervisão e o controle do processo. Um exemplo desta página é apresentado na Fig. 7 e tem os seguintes itens destacados na figura:

- 1) Valores atuais de temperatura e umidade;
- 2) Valores e ajuste dos setpoint;
- 3) Totalizador de horas dos atuadores;
- 4) Estado dos atuadores;
- 5) Histórico das grandezas medidas.

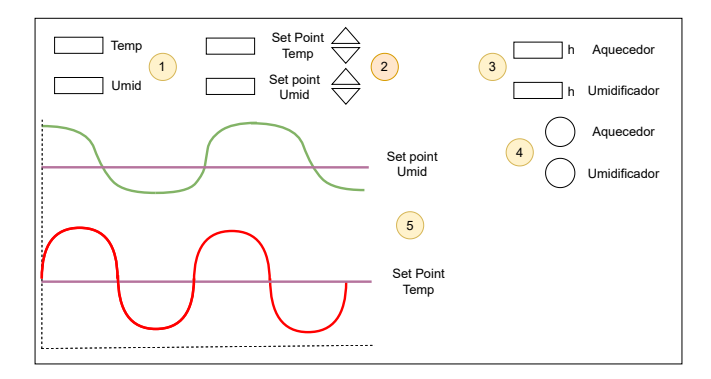

Figura 7: Interface Web sugerida

Com a totalização de tempo em que os atuadores permanecem ligados é realizado o cálculo da energia consumida durante a forçagem. Com esses dados podemos estimar os custos de operação.

Os atuadores são um umidificador e um aquecedor. Os mesmos ficam dentro da sala, que por sua vez esta isolada por ´ uma camada de isopor para proporcionar isolamento térmico. Esse isolamento se faz necessário para diminuir as trocas de temperatura e umidade com o ambiente externo.

# *B. Funcionamento da interface e sistema de comunicac¸ao˜*

Quando o sistema é energizado, no display do painel de operação, o operador pode escolher entre os menus qual a ação que deseja executar. As ações disponíveis no painel de operação são: ajuste dos parâmetros, operação manual e operação automática.

O programa do sistema sempre irá iniciar com os valores de setpoint da ultima operação, isso porque esses valores são salvos na memória EEPROM do Arduino. Caso o operador queira alterá-los será possível através da interface. Para isso o sistema não pode estar em modo automático. Caso um valor seja alterado o programa irá salvar o novo valor na EEPROM do Arduino.

Se o operador optar pelo modo de operação manual, os atuadores são ligados e desligados através da interface no painel principal. Nesse modo não é realizada a leitura dos sensores, portanto se um atuador for ligado, permanecerá nesse estado até que o operador o mude.

Para o modo automático, o sistema controla a temperatura e a umidade de forma autônoma. De acordo com os valores

setados, os atuadores são ligados e desligados a fim de manter as variáveis controladas próximos aos valores setados.

Quando o sistema se encontra em modo automático, os sensores realizam leituras periódicas. Com essas leituras o sistema realiza a redundância, e processamento do sistema de controle.

Na sala se encontram três sensores em lugares diferentes. Os valores das leituras dos sensores, após passarem pelo filtro de média móvel, passam pela média aritmética dos valores filtrados. Isso se faz necessário pois as variáveis controladas podem ser diferentes em pontos diferentes da sala. Adicionalmente, em caso de um sensor apresentar falha, o sistema identifica o mesmo, e descarta sua leitura realizando a media ´ dos outros dois valores que estão corretos.

Através de uma página da Web é possível acompanhar o estado atual da sala de forçagem. Por meio de um gráfico é possível acompanhar como foi a temperatura e a umidade das últimas 24 horas. Também é possível visualizar o estado dos atuadores além dos valores atuais das variáveis. Isso é possível pois o Arduino Nano e o ESP-8266 estão ligados de forma serial, e periodicamente os dados são coletados e atualizados na Web.

# *C. Dimensionamento do Sistema*

Para o controle da planta é utilizado um Arduino Nano que pode ser visto na Fig. 8a. Esse microcontrolador é utilizado em aplicações que demandam poucas entradas e saídas. Com sua IDE é possível programá-lo na linguagem C e C++. Essa plataforma é *open source* e permite a utilização de bibliotecas já existentes.

Ao utilizarmos o Arduino Nano devemos ficar atentos a` corrente dos pinos I/O. Segundo o datasheet do componente, a capacidade é de 20 mA por pino. Outra limitação que temos nesse componente é a saída de tensão de 3,3 V a qual possui uma capacidade de 50 mA.

A alimentação do Arduino pode ser feita de duas formas: Uma delas é através da conexão USB. Com essa conexão é feita a alimentação de 5 V no microcontrolador. Outra forma de alimentar o Arduino é através do pino Vin. Nele é possível alimentar o Arduino com uma tensão de 7 a 12 V.

Para o acionamento das saídas é necessário utilizar circuitos auxiliares, já que temos a limitação de corrente nos pinos do Arduino. O primeiro componente utilizado é o optoacoplador 4n25 apresentado na Fig. 8b.

Após o optoacoplador é utilizado um transistor BC548 apresentado na Fig. 8c, que é utilizado como chave eletrônica. Esse transistor TBJ opera através da aplicação de uma corrente em sua base. Caso essa corrente for suficiente para saturar o mesmo, teremos ele atuando como um interruptor fechado.

Ligado ao coletor do BC548 temos os relés. O relé eletromecânico apresentado na Fig. 8d, é facilmente encontrado e requer o uso de um diodo de roda livre. Este diodo, apresentado na Fig. 8e, é usado para dar caminho à corrente no momento em que a bobina do relé é desenergizada.

Para o acionamento dos atuadores são utilizadas contatoras com bobinas 220 VAC apresentadas na Fig. 8f. A capacidade de corrente mínima para a contatora é de aproximadamente 10 A, pois o aquecedor possui potência de 2000 W. Para o umidificador a contatora pode ser menor pois a potência do mesmo é de 132 W.

Os atuadores do sistema são o umidificador Joape Bob apresentado na Fig. 8g. O mesmo é responsável pelo ajuste da umidade ambiente. O aquecedor Atlantic Fig. 8h é o segundo atuador do sistema. Como a sala é relativamente pequena, possuindo 7,4  $m^3$ , esses atuadores são ligados em média uma vez a cada hora, e parmanecem ligados por cerca de 10 min.

A fim de proteger as bobinas das contatoras e evitar interferências eletromagnéticas foi incluído um circuito de snubber que pode ser visto na Fig. 8i, em paralelo com a bobina da contatora. Esse circuito consiste em ligar um resistor de 100  $\Omega$ , e potência de 1/4 W, em série com um capacitor de 100 nF.

Para o sensoriamento da planta são utilizados três módulos DHT-11 apresentados na Fig. 8j. Os mesmos enviam as leituras de umidade e temperatura através de uma interface para o Arduino. Seu encapsulamento é composto por um sensor de temperatura e outro de umidade.

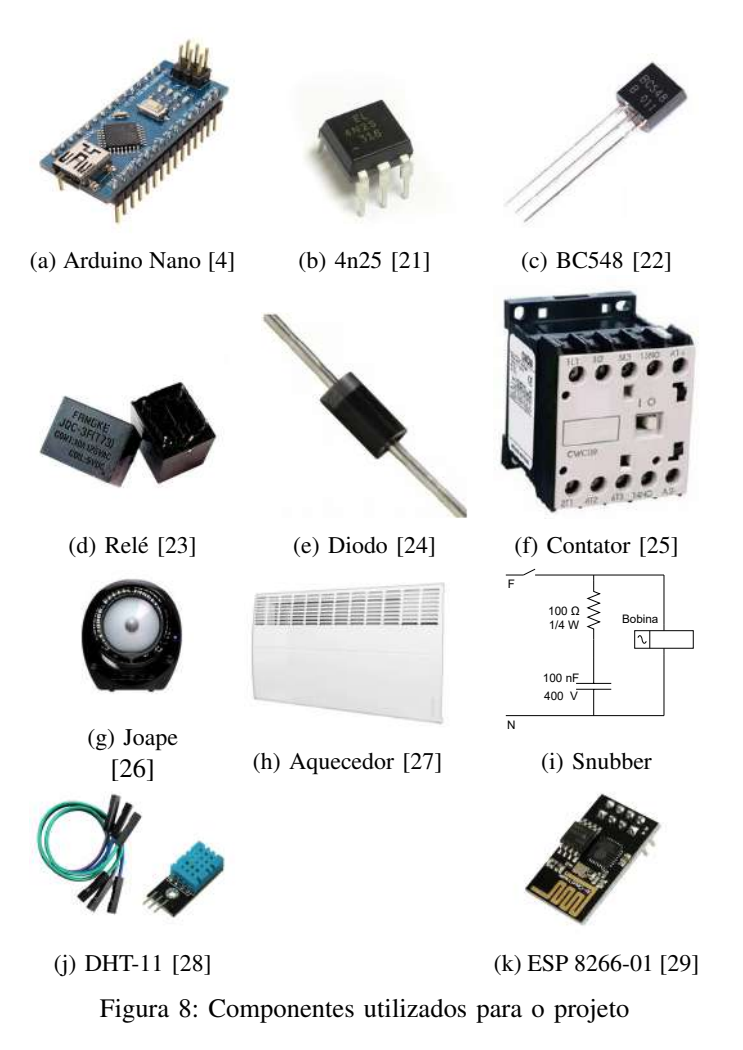

Para implementar o servidor Web, é utilizado um módulo ESP 8266-01 apresentado na Fig. 8k. O mesmo possui um microcontrolador integrado, comunicação Wi-fi, duas portas

de comunicação e três portas digitais. Esse módulo permite que o Arduino possa se conectar à internet.

A malha de controle pode ser vista na Fig. 9a. A lei de controle por histerese consiste em ligar e desligar os atuadores conforme o sinal de erro. Quando a variável medida está abaixo do setpoint, e o sinal de erro for maior que o estabelecido, os atuadores serão ligados. Caso o valor esteja acima do valor de setpoint, e o sinal de erro for maior que o estabelecido, os atuadores serão desligados. Para o bom funcionamento do sistema é aplicada uma histerese de 2 °C e 2 % da umidade relativa. Na Fig. 9b, é possível visualizar o funcionamento do sinal da ação de controle na saída do microcontrolador. Na mesma figura também é possível visualizar a forma como o sinal dos sensores varia em torno do setpoint.

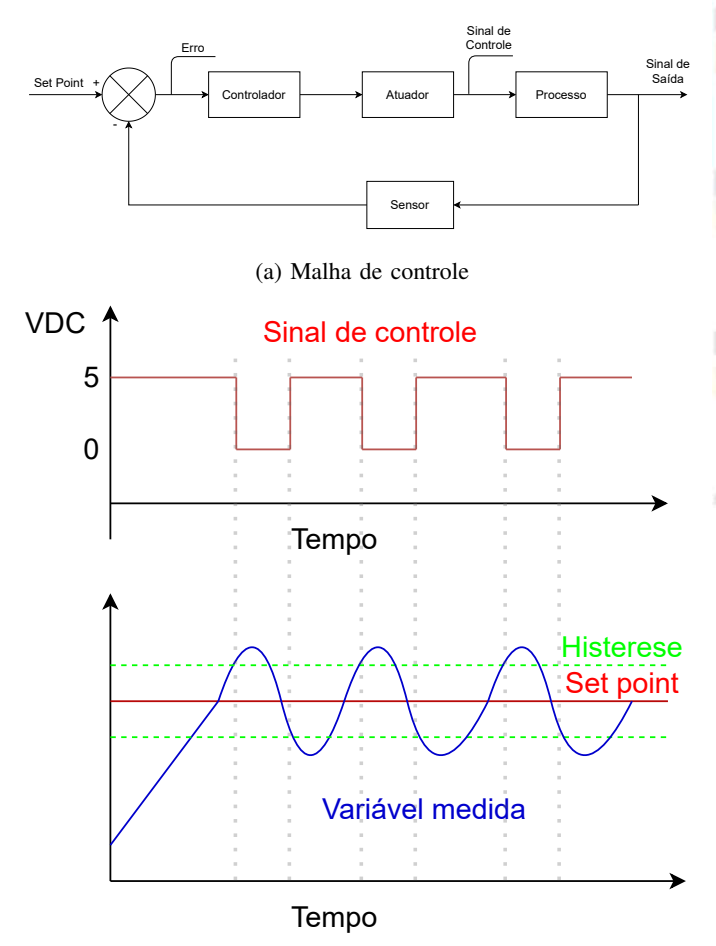

(b) Gráfico de histerese

Figura 9: Lei de controle

Para o desenvolvimento do protótipo, os dimensionamentos dos circuitos foram feitos em três etapas: Foi realizado o calculo e dimensionamento dos componentes utilizados, ´ através de dados encontrados nos datasheets dos mesmos. Apos o primeiro passo, os circuitos foram simulados no ISIS ´ Proteus. Por fim, com o uso de uma protoboard, alguns circuitos foram montados e testados para posteriormente ser desenvolvida a placa de circuito impresso.

A ligação do Arduino com o ESP8266-01 foi realizada em uma protoboard para testes, e o modo de ligação é como na Fig. 10. Nessa forma é necessário programar o ESP8266-01 e o Arduino de forma isolada, pois os pacotes serão enviados e recebidos pelo ESP8266-01. Por fim, o ESP8266-01 é o servidor na rede, mas a sua ligação com o Arduino será como mestre e escravo.

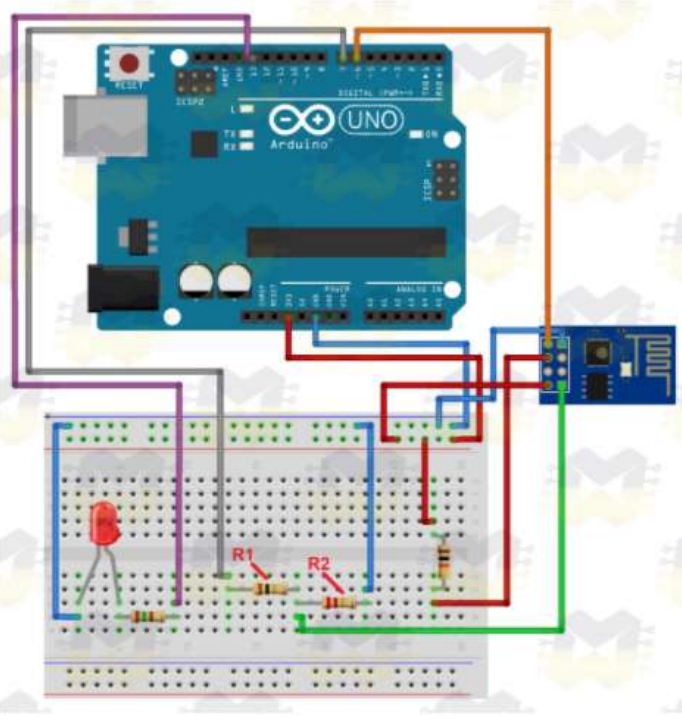

Figura 10: Esquema de ligação Arduino e ESP8266-01 [30]

Os valores de R1 e R2 são de 10 k $\Omega$ , pois o sinal que vem do Arduino possui tensão de 5 VDC. Contudo, para regular a tensão para 3,3 VDC é necessário o divisor resistivo. O outro resistor é de 10 k $\Omega$ , o mesmo foi ligado ao pino Enable do ESP 8266-01.

# *D. Projeto da PCB*

Para implementar a eletrônica desse projeto foi fabricada uma placa PCB. Primeiramente, os circuitos foram simulados no *Isis Proteus*, e em seguida o circuito foi desenhado no software *KiCad*.

Para criar uma placa de circuito impresso no *KiCad* foi necessario seguir algumas etapas. A primeira delas foi re- ´ produzir o projeto simulado no Proteus. Em seguida, os símbolos foram atribuídos aos respectivos componentes. Com os símbolos atribuídos, a placa foi roteada Fig. 11a. Outra possibilidade do software é gerar imagens em 3D da placa para facilitar a disposição dos componentes, conforme apresentado nas Fig. 11b e Fig. 11c.

Para a fabricação da mesma foi enviado os arquivos para a *PCBWay*. Essa empresa é especializada em placas para protótipos. No próprio site da empresa foram especificadas as

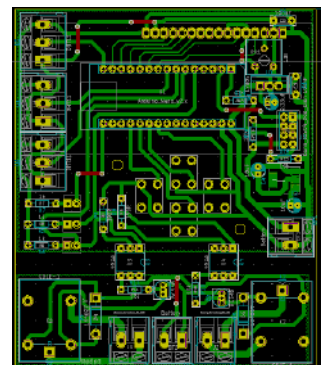

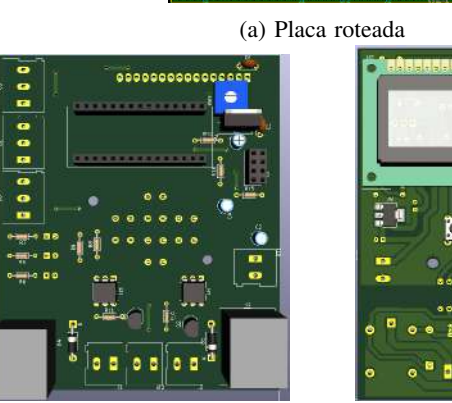

(b) Vista traseira da placa (c) Vista frontal da placa

Figura 11: Projeto da placa

configurações da placa, e de acordo com os arquivos enviados a mesma foi fabricada.

# IV. IMPLEMENTAÇÃO E RESULTADOS

Nesta seção são apresentados os detalhes construtivos do projeto, desde o dimensionamento dos componentes ate o ´ protótipo pronto. Também é abordado como o projeto foi validado através de testes do sistema.

# *A. Prototipo ´*

Para a montagem do protótipo, foi utilizada a placa de circuito impressa que foi fabricada conforme Fig. 12. Os componentes calculados e simulados foram soldados na placa, e seu funcionamento se deu de forma satisfatoria. ´

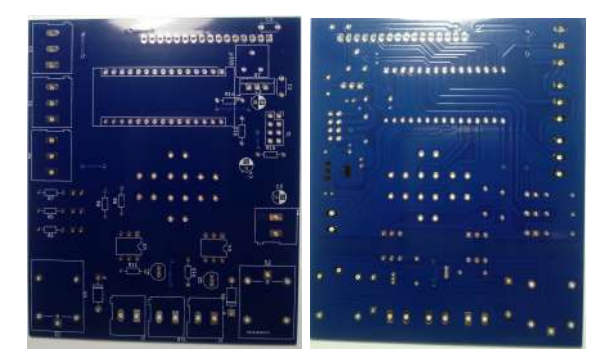

Figura 12: Placa fabricada

A sala de forçagem foi revestida com isopor de 50 mm de espessura. Para as trocas gasosas da mesma, foi deixado um espacamento na parte inferior da porta de 20 mm. Esse espaçamento se estende por toda a extensão da porta. No interior da sala está o umidificador e o aquecedor conforme Fig. 13. Os sensores também se encontram na parte interior da sala.

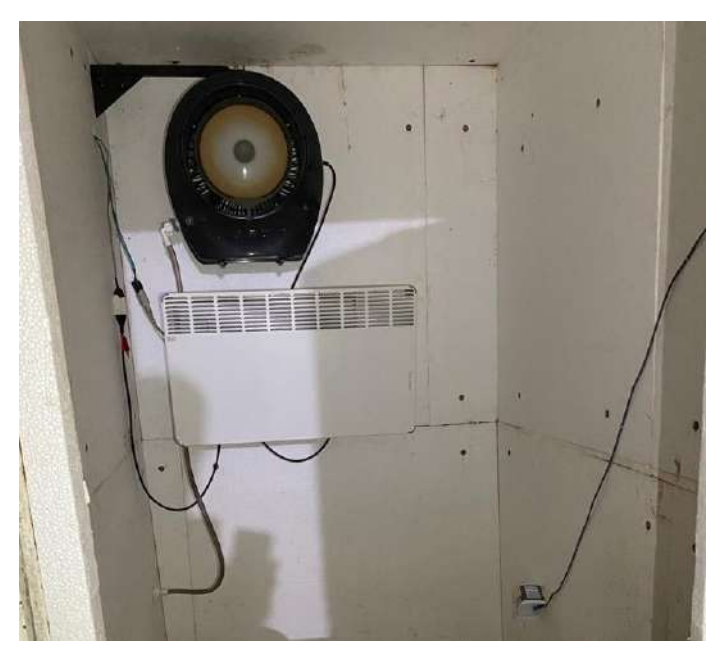

Figura 13: Interior da sala

Na parte exterior está o painel de operação conforme Fig. 14a, Fig. 14b e Fig. 14c. Nesse painel está a placa eletrônica, as fontes e as contatoras. Os componentes listados nas Fig. 14b e Fig. 14c são os seguintes:

- 1) Fonte chaveada DC 12 V, 5 A;
- 2) Fonte chaveada DC 5 V, 1 A;
- 3) Disjuntores de 25 A;
- 4) Borneira;
- 5) Contatoras;
- 6) Placa de controle.

O controle da planta também pode ser feito através da internet com a pagina Web desenvolvida. Nessa página é possível visualizar o estado dos atuadores, e também é possível alterar os setpoints das variaveis controladas. ´

# *B. Eletronica ˆ*

A eletrônica do projeto esta concentrada na placa principal. A mesma consiste em um Arduino Nano que é responsável por todo o controle da planta. No Arduino esta conectado o ´ ESP 8266 para a comunicação Wi-fi. Para o acionamento dos atuadores foram adicionados circuitos complementares entre o Arduíno e os atuadores, pois o Arduino não tem capacidade de conduzir corrente suficiente para o acionamento direto conforme Fig. 15a e Fig. 15b.

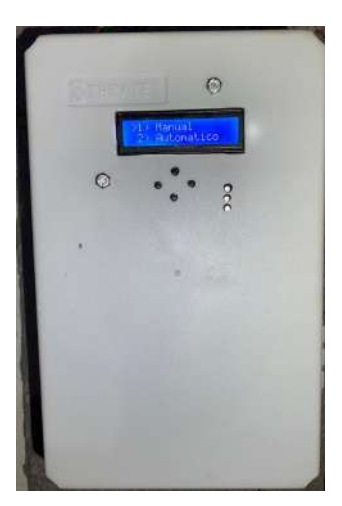

(a) Painel de operação

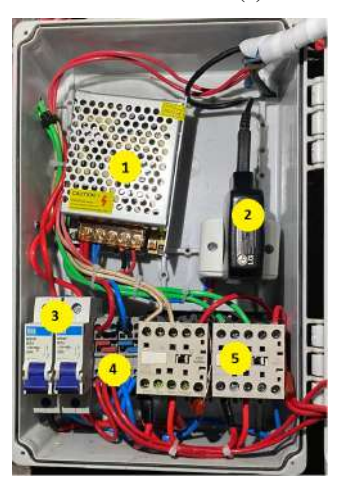

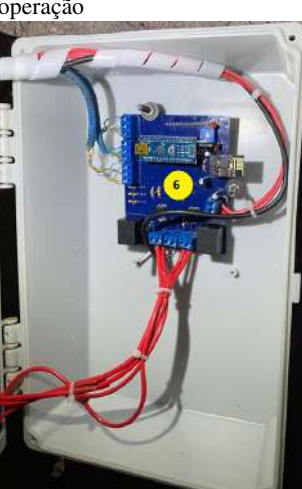

(b) Parte de potência  $(c)$  Parte de controle

Figura 14: Painel principal

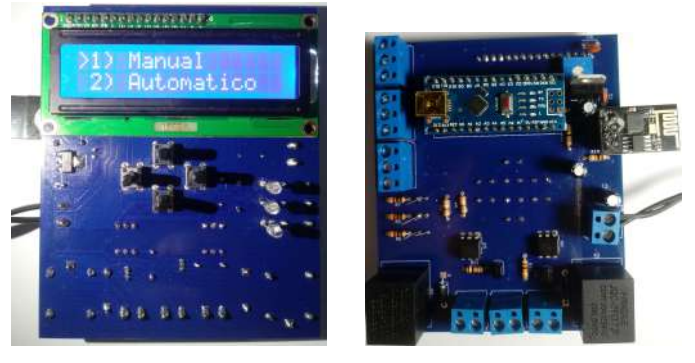

(a) Parte frontal da placa (b) Parte traseira da placa

Figura 15: Placa principal

# *C. Validac¸ao˜*

Para a validação da proposta, o sistema foi ligado por dois dias, e as variaveis foram controladas por esse tempo a fim de ´ atestar o funcionamento do sistema. Os dois modos de funcionamento foram testados, especialmente o modo automático.

O acompanhamento das variaveis foi feito pela internet ´ Fig. 16. No momento da captura de tela é possível observar o histórico da temperatura e da umidade nas últimas 8 horas. Com dois dias de funcionamento, o aquecedor permaneceu ligado por um total de três horas e o umidificador por duas horas. Nos dias em que a sala permaneceu ligada, a temperatura exterior estava em média abaixo dos 10 °C, o que justifica o tempo maior que o aquecedor permaneceu ligado.

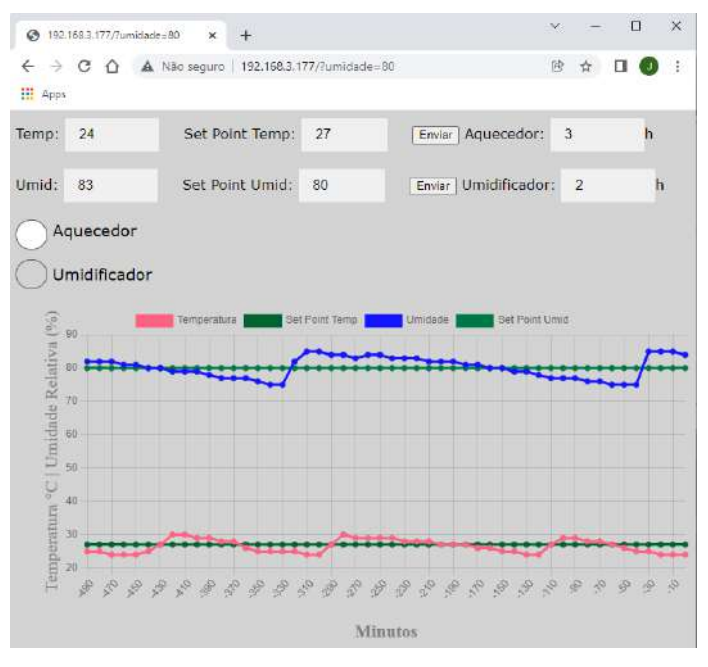

Figura 16: Pagina desenvolvida

No inicio do projeto buscou-se registrar a temperatura e a umidade das últimas 24 horas de operação, sendo que a coleta dos dados se daria a cada 10 minutos. Isso não foi possível pois o Arduino Nano não possui memória suficiente para tal processamento. Portanto, o tempo de monitoramento foi reduzido para 8 horas.

No gráfico apresentado na página inicial, não foi possível apresentar o valor do eixo X em horas, em função das limitações da biblioteca gráfica. Para isso, foi apresentado no eixo X o valor em minutos, a partir do instante atual.

Através da página Web também é possível alterar os valores de setpoint. Ao alterarmos o valor do setpoint, pela página Web ou pelo painel, os valores são armazenados na memória EEPROM do Arduino. Foram alterados esses valores, e o sistema foi desligado por diversas vezes a fim de testar a funcionalidade desse sistema.

O sistema ficou ligado somente por dois por não estar na epoca da enxertia. Nos meses de Julho, Agosto e Setembro ´ a sala será usada de forma contínua, e nesse período será possível identificar a diferença na solda dos enxertos.

# V. CONCLUSÃO

A produção de mudas de videiras tem grande relevância na região da serra gaúcha, visto que muitos produtores dependem tanto da produção de mudas quanto do cultivo de uvas. O objetivo desse trabalho foi montar um sistema com componentes acessíveis e código aberto para realizar a automação da sala de forçagem para enxertos de mesa.

O sistema possui uma série de elementos que foram desenvolvidos e implementados, desde os softwares até o protótipo físico. Com o uso de componentes de fácil de baixo custo foi possível desenvolver um sistema que atendeu aos objetivos desse trabalho.

Para trabalhos futuros fica a sugestão, caso a sala de forçagem seja de maior porte, fazer o controle PID da planta. Também pode ser melhorado o Servidor Web aumentando o tempo monitorado, e incluindo a possibilidade de navegar nos menus pela internet. Ainda podem ser desenvolvidos encapsulamentos para os sensores, aumentando sua vida útil. A placa criada nesse trabalho pode ser usada para diversas aplicações, apenas mudando o programa do controlador.

### **REFERÊNCIAS**

- [1] G. B. Kuhn, *Produção de mudas de videira (Vitis spp.) por enxertia de*  $mesa$ , Embrapa, Bento Gonçalves, RS, Brasil, 2007.
- [2] C. FIGUEIREDO. (2020) Como fazer enxerto de rosas flores. [Online]. Available: https://br.pinterest.com/pin/574912708666147845/
- [3] G. F. Lima, "Controle de temperatura de um sistema de baixo custo utilizando a placa arduino," IX Congresso de iniciação científica do Rio *grande do Norte*, no. IX, p. 9, 2013.
- [4] "What is arduino," Arduino, 2018. [Online]. Available: https://www.arduino.cc/en/Guide/Introduction
- [5] W. Rambo. (2017) Dht11 sensor de temperatura e humidade. [Online]. Available: https://www.youtube.com/watch?v=onVxqTngED8
- [6] R. O. Dilly, *Aplicação em Tempo Real de Monitoramento de Umidade* e Temperatura Utilizando Arduino, Sistemas de Informação - Centro de Ensino Superior de Juiz de Fora, Juiz de Fora,MG,Brasil, 2015. [Online]. Available: https://seer.cesjf.br/index.php/cesi/article/view/299/393
- [7] J. L. d. S. Silva, M. Melo, R. d. S. Camilo, A. L. Galindo, and E. C. Viana, "Plataforma arduino integrado ao plx-daq: Analise e ´ aprimoramento de sensores com ênfase no lm35," Escola Regional de *Computac¸ao Bahia, Alagoas e Sergipe ˜* , vol. 14, 2014.
- [8] J. D. Torres, I. O. Monteiro, J. R. dos Santos, and M. S. Ortiz, "Aquisição de dados meteorológicos através da plataforma arduino: construção de baixo custo e análise de dados," *Scientia Plena*, vol. 11, no. 2, 2015.
- [9] *Temperature and humidity module DHT11 Product Manual*, 1st ed., aosong, www.aosong.com.
- [10] V. S. Pacheco, "Emprego da filtragem de média móvel na análise estatística do sinal rádio móvel, na faixa de 430 mhz, em ambiente interno," 2012.
- [11] E. O. Cerqueira, R. J. Poppi, L. T. Kubota, and C. Mello, "Utilização de filtro de transformada de fourier para a minimização de ruídos em sinais analíticos," Química Nova, vol. 23, pp. 690-698, 2000.
- [12] R. R. Souza and L. Alvarenga, "A web semântica e suas contribuições para a ciência da informação," Ciência da Informação, vol. 33, pp. 132– 141, 2004.
- [13] M. E. V. Pickler, "Web semântica: ontologias como ferramentas de representação do conhecimento," Perspectivas em Ciência da *Informação*, vol. 12, pp. 65-83, 2007.
- [14] I. Gupta and P. Kaur, "Comparative throughput of wifi & ethernet lans using opnet modeler," *International Journal of Computer Applications*, vol. 8, no. 6, pp. 8–11, 2010.
- [15] K. COOPER. (2012) The cleft grafting process. [Online]. Available: https://heritagefruittrees.wordpress.com/2012/09/17/the-cleftgrafting-process/
- [16] V. Vitioeste. (2020) Enxertos prontos de videira. [Online]. Available: http://viveirosvitioeste.com/produtos
- [17] L. F. Patsko, "Tutorial controle de relés," *Londrina: Maxwell Bohr Instrumentac¸ao Eletr ˜ onica ˆ* , 2006.
- [18] M. V. Guerra, M. d. J. R. da Nobrega, A. F. Freitas, and E. M. T. Martins, "Controlador de temperatura," *Projectus*, vol. 4, no. 2, pp. 48–65, 2019.
- [19] A. R. BRITO, C. MAGNO, S. JUNIOR, and R. C. NOGUEIRA, "Monitoramento de temperatura em sala smt utilizando arduino."
- [20] D. F. Warkentin and D. Benedito, "Análise comparativa entre rede cabeada e rede wireless," B.S. thesis, Universidade Tecnológica Federal do Paraná, 2015.<br>[21] I. digital.
- [21] I. digital. (2021, Jun.) 4n25. [Online]. Available: https://www.institutodigital.com.br/produto/ci-4n25-foto-acoplador S. kits. (2021, Jun.) Bc 548. [Online]. Avail
- [22] S. kits. (2021, Jun.) Bc 548. [Online]. Available: https://www.smartkits.com.br/transistor-npn-bc548
- [23] Mlstatic. (2021, Jun.) Relés. [Online]. Available: https://http2.mlstatic.com/D\_NQ\_NP\_847628-MLB44242854026 122020-V.jpg
- [24] B. da eletrônica. (2021, Jun.) Diodo 1n4007. [Online]. Available: https://www.baudaeletronica.com.br/diodo-1n4007.html
- [25] M. madeira. (2021, Jun.) Contatora. [Online]. Available: https://www.madeiramadeira.com.br/mini-contator-220v-sibratec-3355487.html?seller=8862
- [26] (2021, Jun.) Joape bob. [Online]. Available: https://i.zst.com.br/thumbs/12/37/31/170386717.jpg
- [27] C. das lareiras. (2021, Jun.) Aquecedor. [Online]. Available: https//www.centraldaslareiras.com.br/aquecedor-eletrico-atlantic
- [28] U. info. (2021, Jun.) Módulo dht11. [Online]. Available: https://www.usinainfo.com.br/sensor-de-umidade-arduino/modulosensor-de-umidade-e-temperatura-dht11-jumpers-2307.html<br>[29] U. Info. (2021) Módulo wifi esp8266 esp-01.
- Info.  $(2021)$  Módulo wifi esp8266 esp-01. [Online]. Available: https://www.usinainfo.com.br/esp8266/modulo-wifi-esp8266 esp-01-3631.html
- [30] E. Oliveira. (2019) Como usar com arduino módulo wifi esp8266 esp-01. [Online]. Available: https://blogmasterwalkershop.com.br/arduino/como-usar-comarduino-modulo-wifi-esp8266-esp-01